## $\overline{\mathbf{z}}$  某局点云桌面E0220环境部分win7旗舰版虚拟机在启动的时候卡在四色的窗 口界面

**[李树兵](https://zhiliao.h3c.com/User/other/14000)** 2020-04-28 发表

## 组网及说明 略。 问题描述 某局点云桌面E0220环境部分win7旗舰版虚拟机在启动的时候卡在四色的窗口界面,如下图所示卡在 启动界面:

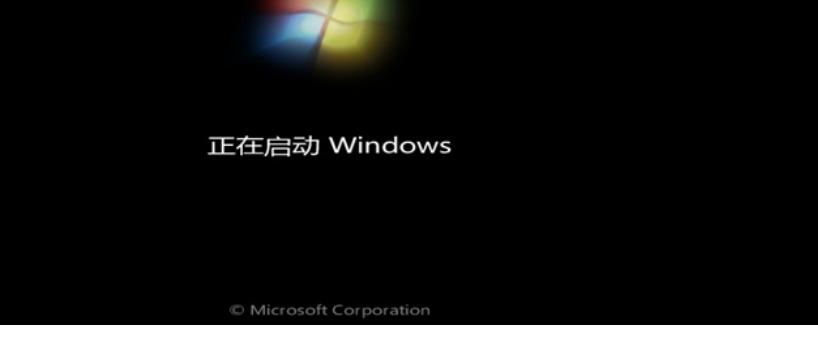

## 过程分析

开机进入windows的四色界面,原因是环境中的KVM当前没有支持enlightenments机制导致频繁刷新T LB。

## 解决方法

临时规避方法:

1. 上传到每个cvk的后台并解压文件: tar -xf anhui.tar (附件为anhui.rar, 因文件上传限制, 获取后可 将rar后缀换成分tar)

2. 在每个cvk主机的 得进入目录并执行install.sh: cd anhui && ./install.sh

3. 重启每个cvk且起来后检查内核参数是否生效。使用命令: cat /proc/cmdline, 查看输出中是否有: nu ma\_balancing=disable nohz=off idle=poll transparent\_hugepage=never noautogroup schedstats=disa ble

彻底解决方法: 将云桌面升级到E0223P20版本,建议使用此方法。

**[附件下载:](javascript:void(0))**[anhui.rar](javascript:void(0))